# **How to Install KOP Licenses**

This guide will show you how to install KOP Licenses.

#### Contents:

- Installation of KOP Licenses
  - o License installation before building the container
  - License installation after the container is built:
- Related articles

## Installation of KOP Licenses

KOP Licenses are distributed through two license distribution zip files:

- license.zip
- configq1.zip

The installation of the KOP licenses is different depending on whether you have already built a KOP container or not.

# License installation before building the container

- 1. Copy both zip files to "license" directory of you KOP installation directory
  - cp license.zip \$KOP\_INSTDIR/license
  - cp configq1.zip \$KOP\_INSTDIR/license
- 2. Continue building your KOP image

### License installation after the container is built:

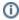

The below commands must be executed with the KOP container running. Do not execute them with the container stopped.

- Copy both zipfiles to "license" directory of you KOP installation directory
  - o cp license.zip \$KOP\_INSTDIR/license
  - o cp configq1.zip \$KOP\_INSTDIR/license
- Change to directory \$KOP\_INSTDIR and execute the script applyLicense.sh

#### Related articles

- How to change passwords after KOP container is built
- How to obtain KOP log files
- How to check status and manage KOP services
- How to change email configuration
- How to make changes to KOP configuration